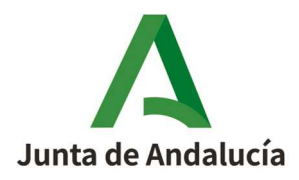

Agencia Tributaria de Andalucía

## **Información sobre la presentación 761 del primer semestre de 2023.**

De conformidad con la Ley 9/2010, de 30 de julio, de Aguas de Andalucía, en la que se estable el Canon de mejora de infraestructuras hidráulicas de interés de la Comunidad Autónoma, "los sustitutos del contribuyente estarán obligados a presentar una autoliquidación semestral, dentro del plazo de los primeros veinte días naturales de los meses de abril y octubre siguientes a la conclusión de cada semestre" (artículo el artículo 89.1).

Esta autoliquidación se hace mediante modelo 761, aprobado por la Orden de 12 de julio de 2023, de la Consejería de Economía, Hacienda y Fondos Europeos, por la que se modifican los modelos 761 de Autoliquidación Semestral y 762 de Declaración Anual del canon de mejora de infraestructuras hidráulicas de interés de la Comunidad Autónoma. y que, para el ejercicio 2023 está condicionado por la "Reducción transitoria de la cuota íntegra del canon de mejora" establecida en el artículo segundo de Decreto-ley 7/2022, de 20 de septiembre.

En el mencionado artículo segundo de esta disposición establece cuota cero para la cuota fija y la cuota variable en todos los usos del agua para los consumos que cumplan dos requisitos:

- **٬** Consumos que se devenguen desde el día 1 de enero hasta el día 31 de diciembre de 2023.
- **٬** Consumos correspondientes a periodos de facturación cuya fecha fin de lectura esté comprendida entre el 1 de enero y el 31 de diciembre de 2023.

Es decir, los consumos cuya fecha fin de lectura se hayan producido durante el año 2022 pero cuya factura se haya emitido en el ejercicio 2023, no se ven beneficiados por esta reducción, teniendo por tanto un resultado a ingresar.

Para la presentación válida del modelo 761 del primer semestre de 2023 se han hecho una serie de adaptaciones, que se indican a continuación, al formulario online del modelo y al fichero de ayuda. Estas medidas sólo estarán en vigor para el periodo señalado.

## **Confección del modelo 761 en la Oficina Virtual de ATRIAN**

El formulario del modelo 761 va a permitir presentar dos lecturas de consumos por municipios, con indicación para los supuestos de consumo bonificado o no bonificado. En el modelo habitual, sólo se puede presentar un Anexo por Municipio, pero para este primer semestre de 2023, el sistema controlará hasta un máximo de 2 veces el mismo municipio siempre que uno tenga indicador de que está bonificado y otro de que no lo está.

Se indicará en la casilla  $\begin{bmatrix} \text{Bonification 100% 2023} & \text{S} \\ \text{Si correspondence}\end{bmatrix}$  si corresponde esta circunstancia o desmarcarla si no procede:

**٬** Consumos cuya fecha fin de lectura es anterior al 1 de enero de 2023.

En este caso, en el apartado F) ANEXO POR MUNICIPIOS, debe dejarse desmarcada el aspa del cuadro donde indica "Bonificación 100% 2023 ".

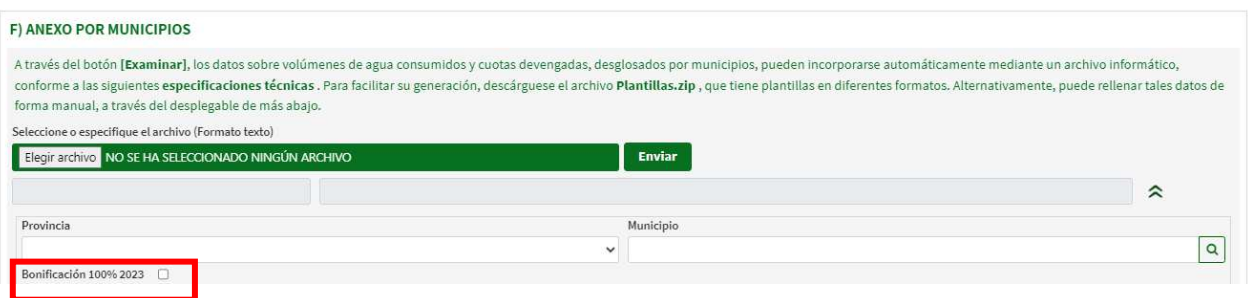

• Consumos cuya fecha fin de lectura es posterior al 1 de enero de 2023

Para el supuesto de que el consumo esté bonificado, en el apartado F) ANEXO POR MUNICIPIOS, debe marcarse el aspa del cuadro que aparece por defecto donde indica "Bonificación 100% 2023 ".

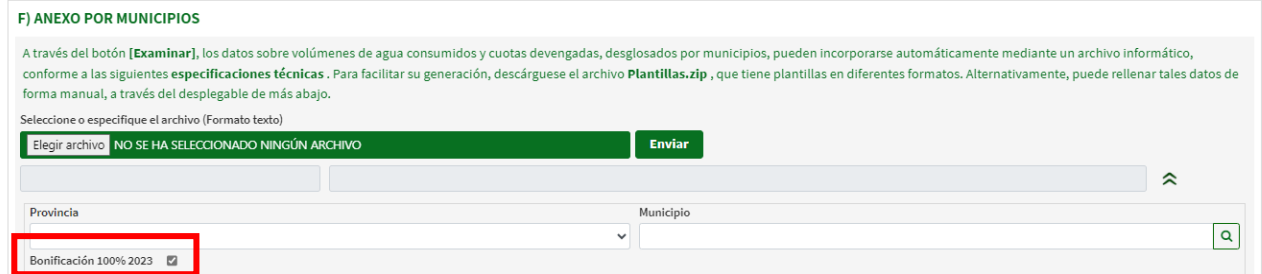

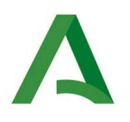

Se rellenarán dos veces los consumos de cada municipio siempre que éste tenga dos tipos de consumos, en el caso de que sólo tenga de un tipo, se rellenerá una sola vez y se marcará o desmarcará la casilla de "Bonificación 100% 2023", en función se la fecha de emisión de las facturas, como se ha explicado.

## **Confección del modelo 761 con fichero de ayuda.**

Si el apartado F) ANEXO POR MUNICIPIOS se rellena conforme a las especificaciones del fichero de ayuda de confección, por cada línea se añade una columna al final del fichero con el título "Bonificación 2023" para indicar si el consumo está bonificado o no.

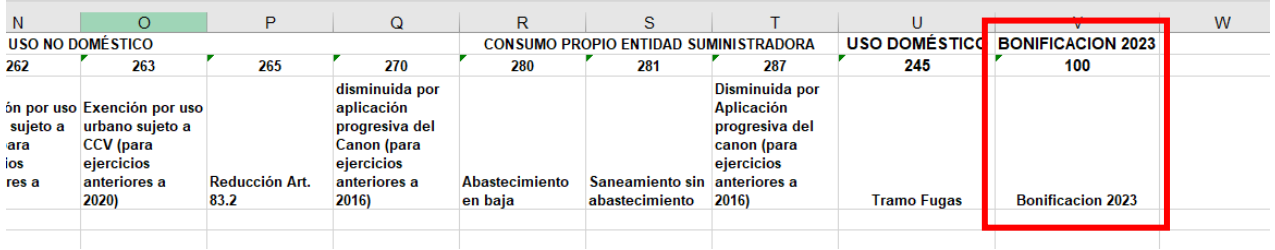

- **٬** Consumos cuya fecha fin de lectura es anterior al 1 de enero de 2023 y por lo tanto tiene cuota a ingresar, debe **dejarse en blanco**.
- **٬** Consumos cuya fecha fin de lectura es posterior al 1 de enero de 2023, para aplicar la bonificación debe indicarse en la nueva casilla **la letra S**.

Al igual que para la confección manual, se indicarán dos líneas en el fichero en el caso de que el municipio tenga dos tipos de consumos en función de la lectura y sólo una línea en el caso de que todos los consumos sean de un tipo, dejando en blanco o poniendo una S en la casilla mencionada, según el caso.

## **Documento PDF resultante de la presentación del modelo**

Tras la presentación el documento pdf que se genera contendrá:

- La tabla resumen donde aparecerá el total de cuota ingresar de los consumos no bonificados y en su caso las rectificaciones:

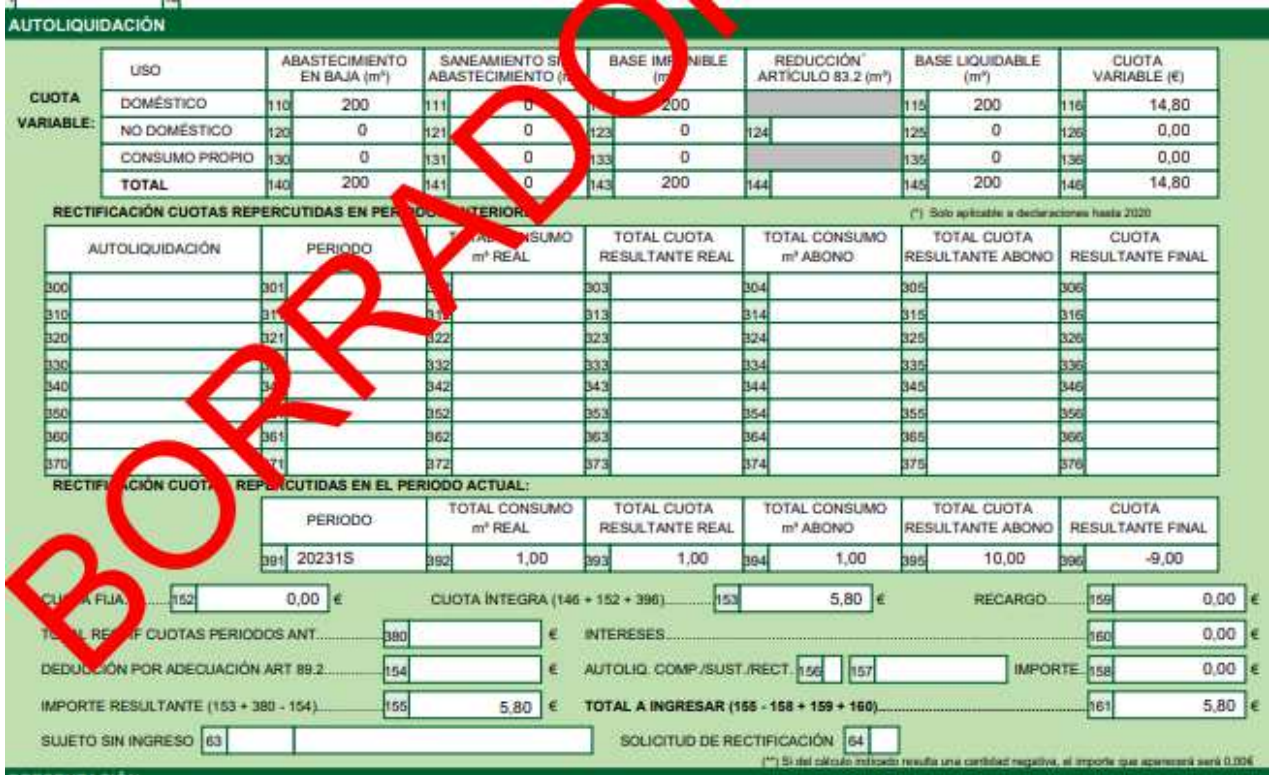

- Dos anexos por municipios en aquellos que se hayan presentado con dos consumos, bonificados y no bonificados. Aunque en el modelo impreso no se podrá distinguir cual es anexo del consumo bonificado del que no lo está, apareciendo la cuota calculada, en sistema sí queda registrado y sólo utiliza el importe para el cómputo de la cuota a ingresar del que se haya indicado como NO bonificado.